Bitget最新域名分享

www.bitget.com

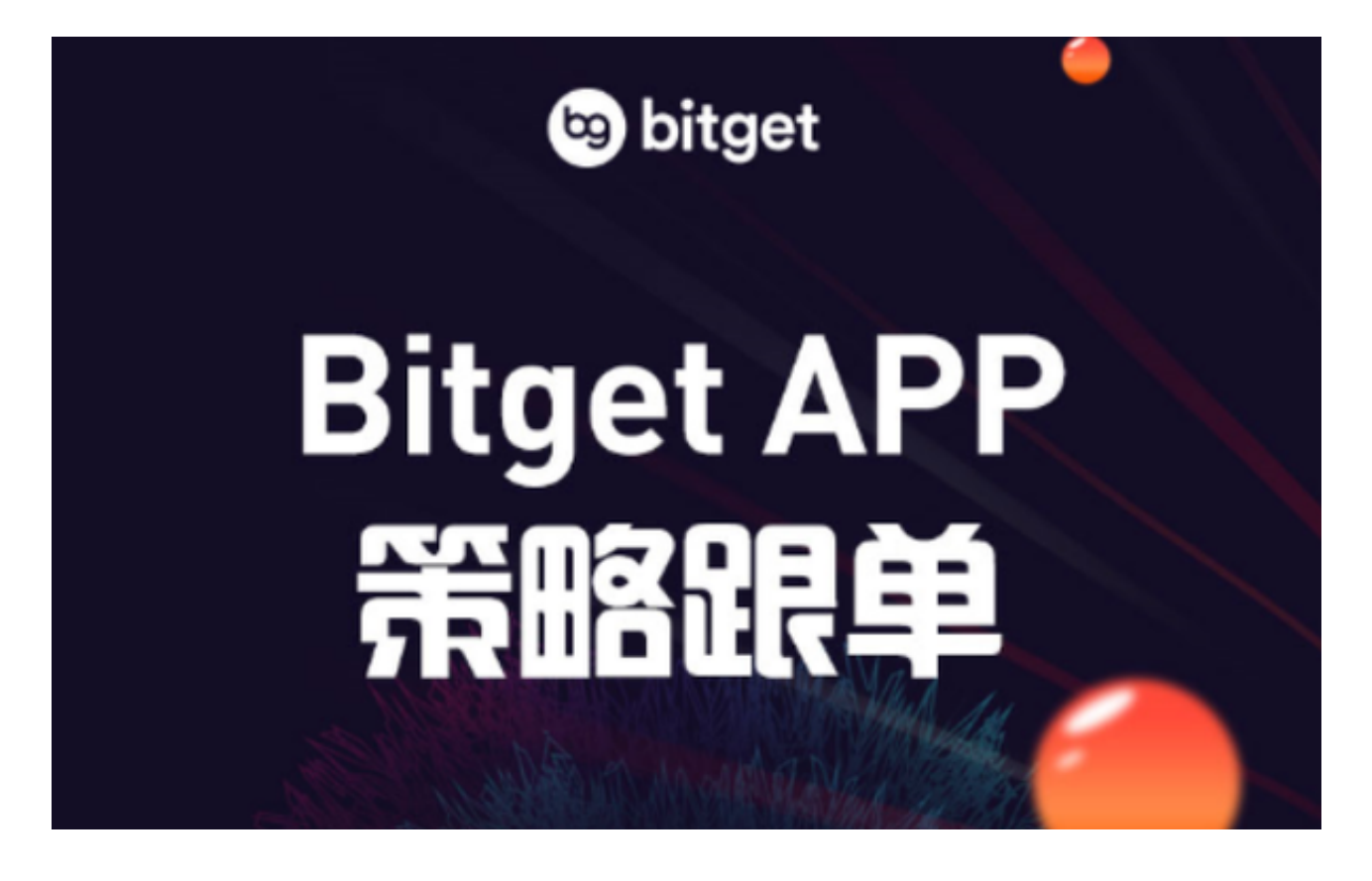

如何在 WEB 上创建现货定投交易策略?

登录 Bitget 账户,访问【首页】-【交易】-【策略交易】。

 访问【策略清单】,然后点击【现货定投】,并选择您偏好的币种。用户最多可 在一个策略中添加并投资10种加密货币。用户可以自行决定每种币种的投资比重, 也可进行平均化投资(在选择前您需自行研究所要投资的币种,若该币种下架或是 出现其他异常情况,策略将会停止运行)。

 选择投资时间间隔。时间间隔可以以小时为频率,也可以以月为频率。时间将按 照用户创建策略时所使用设备所在地的当地时间进行计算,所有资产价格将以选择 时的市价为准。

确定"额度",即想要投入的金额数量(目前为 USDT)。请确保现货账户中有 足够的余额,否则策略可能会突然终止。当策略激活后,用户仍可调整金额数量。

 若您想要在现货账户余额无法达到投资要求时,自动关闭策略,请勾选下方选项 。同时,您可随时重新激活策略。

查看定投策略交易表现

 针对已创建成功的定投策略,您可在定投策略交易页面下方进行查看。并可以进 行【查看详情】或【终止策略】的操作。

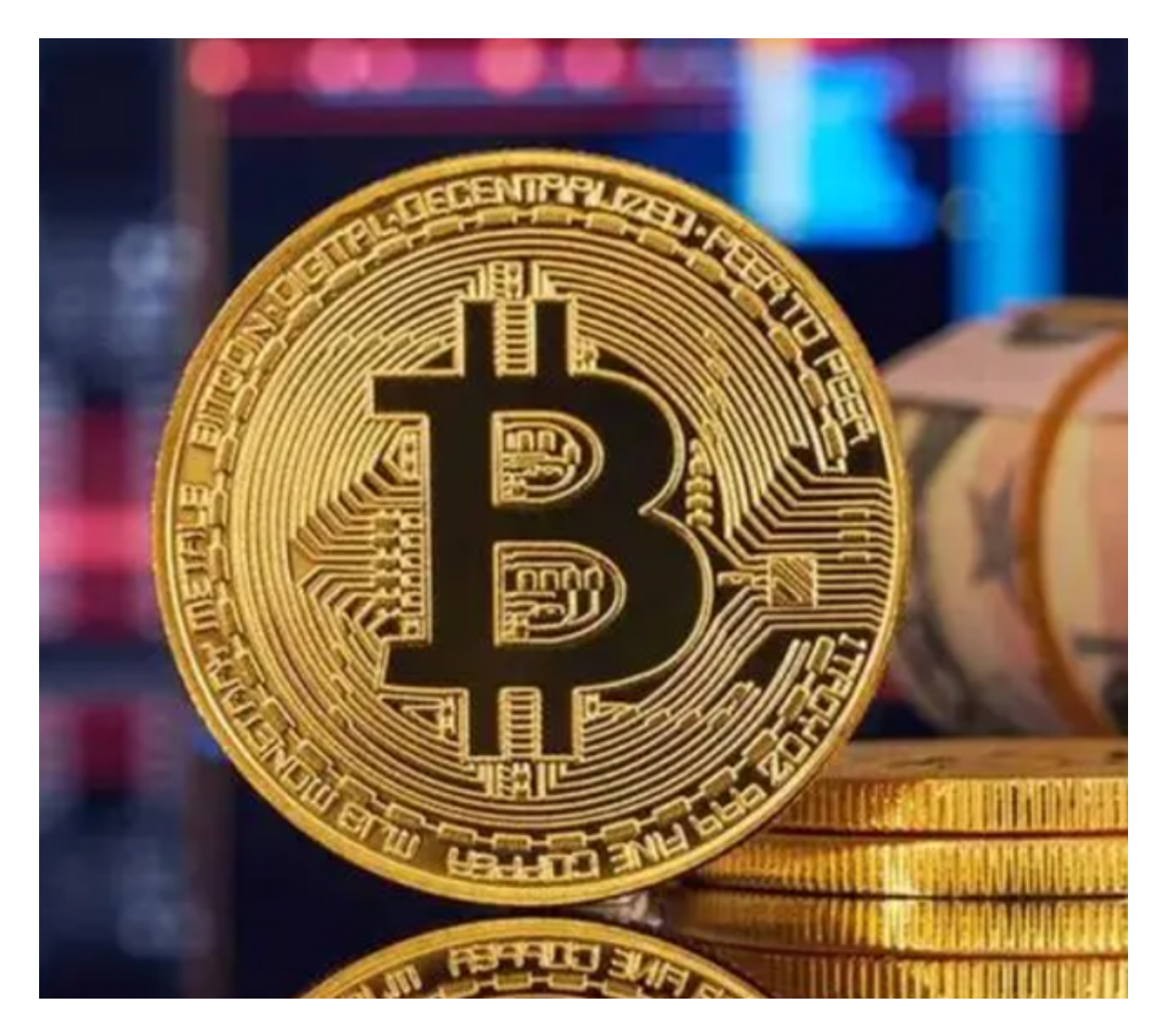

现货定投参数解释

订单参数:

投资币种:用户最多可在一个策略中添加并投资10种加密货币,并可自行决定每

种币种的投资比重,也可以进行平均化投资。

每期金额:每期想要投入的金额数量(目前支持币种: USDT)。

投资频率:选择投资时间间隔,可以以小时为频率,也可以以月为频率。

本地时间:定投策略触发时间所采用的时区与您当前设备的所在时区一致。

盈亏参数:

总收益:定投策略运行以来的收益之和。

 定投利润:定投策略交易所产生的已实现盈亏,累计加总所有定投订单的收益减 去手续费。

 浮动盈亏:因当前币对的基准货币涨跌产生的浮动盈亏(当前币对基准货币的最 新价相对于买入均价的涨跌幅)。浮动盈亏 =(当前价格 - 平均买入价格)\* 当前仓位。

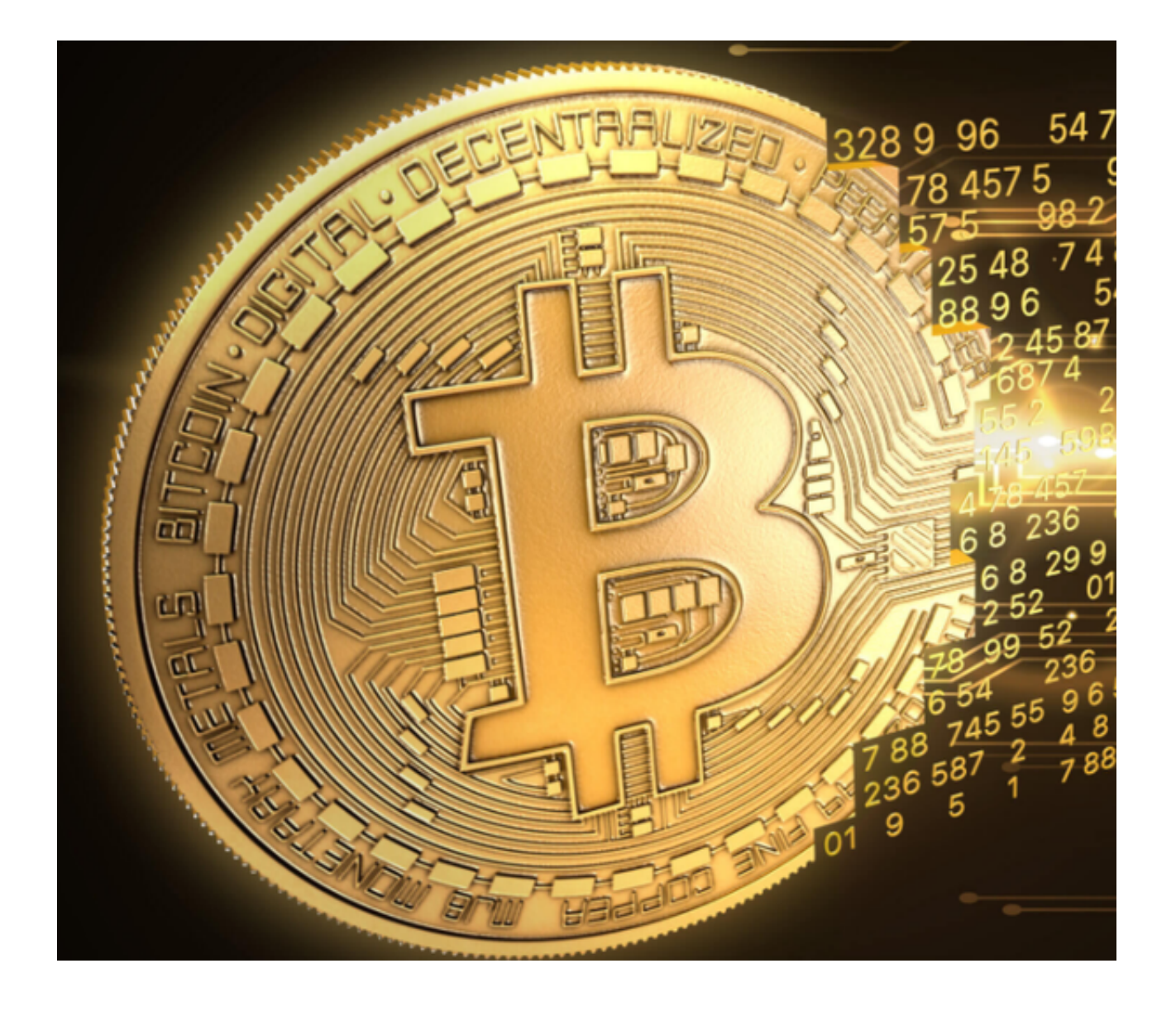

 WEB版的定投策略操作步骤已经分享给大家了,投资者一定要牢记Bitget最新域 名,他们的官网上还有更多、更详细的交易知识分享!